# Wie registriere ich mich im TFA-Händlerbereich und welche Vorteile haben Merklisten?

Rufen Sie folgende Seite auf in Ihrem Browser: [www.tfa-dostmann.de](http://www.tfa-dostmann.de/) Klicken Sie nun auf das Figur-Symbol:

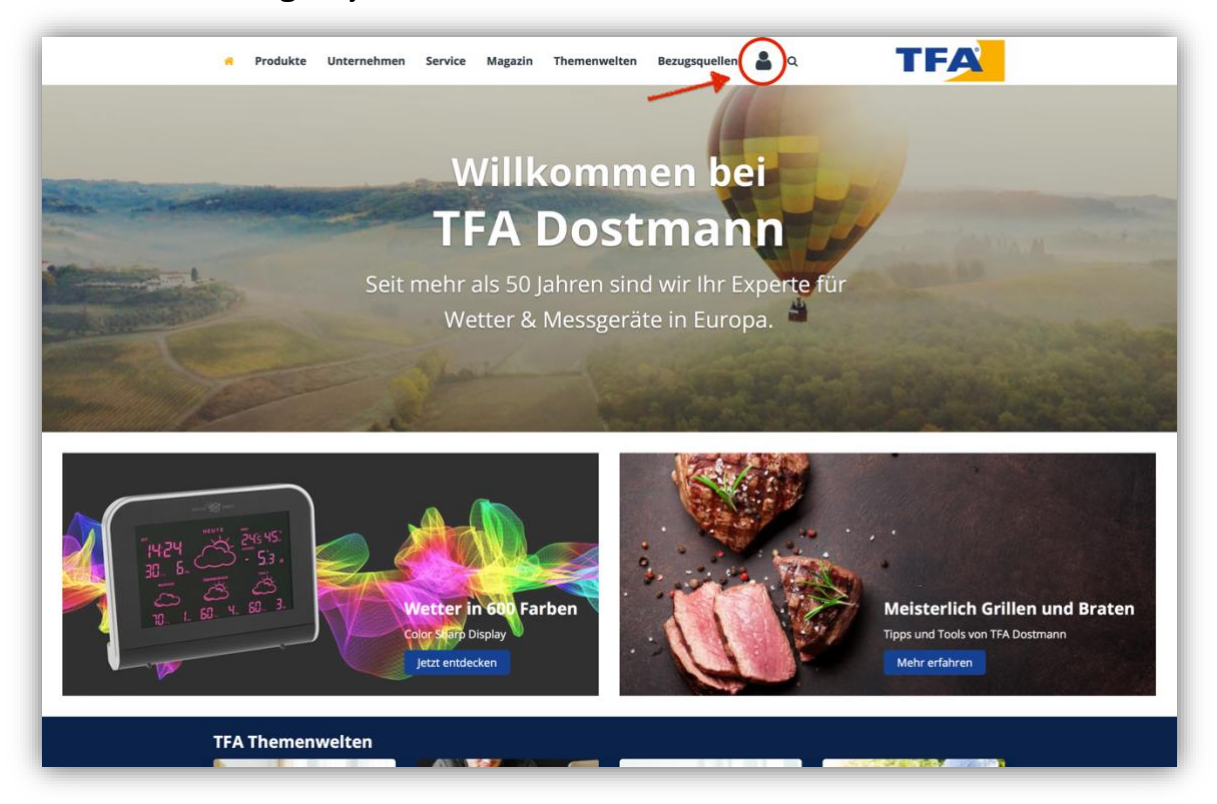

Um den Händlerbereich nutzen zu können, registrieren Sie sich bitte.

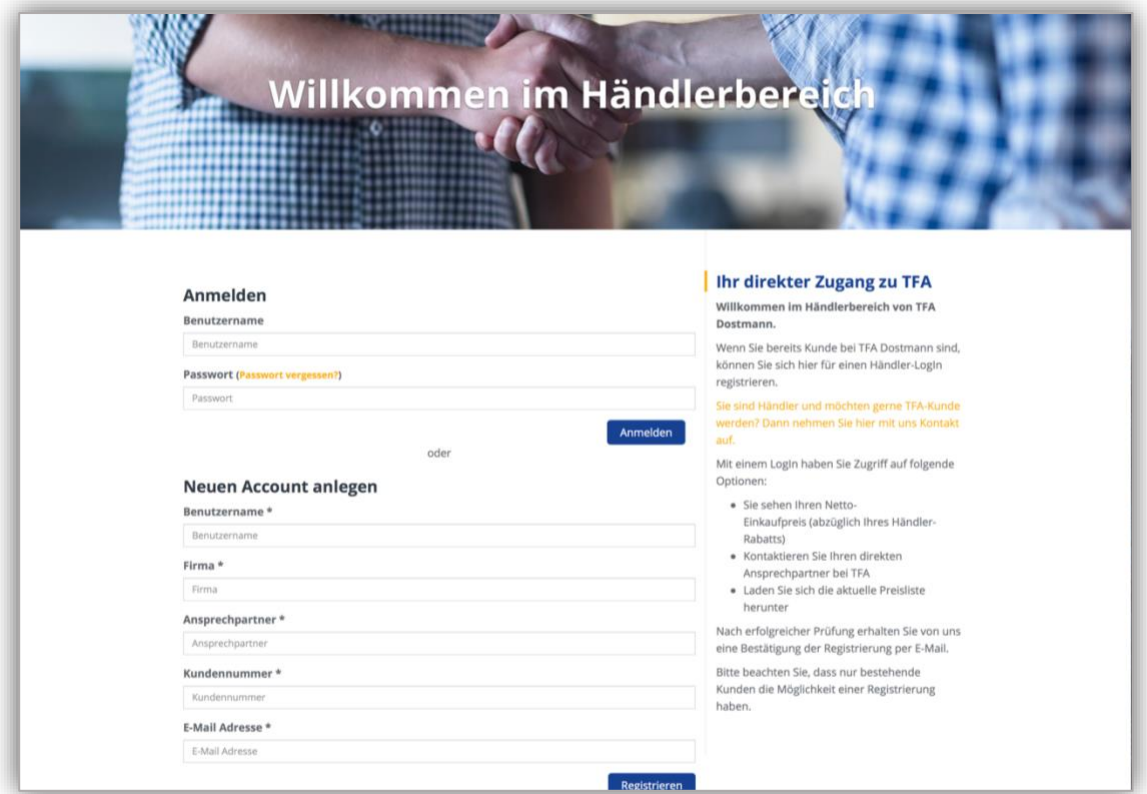

Tragen Sie Ihre Anmeldeinformation in die Felder ein unter NEUEN ACCOUNT ANLEGEN.

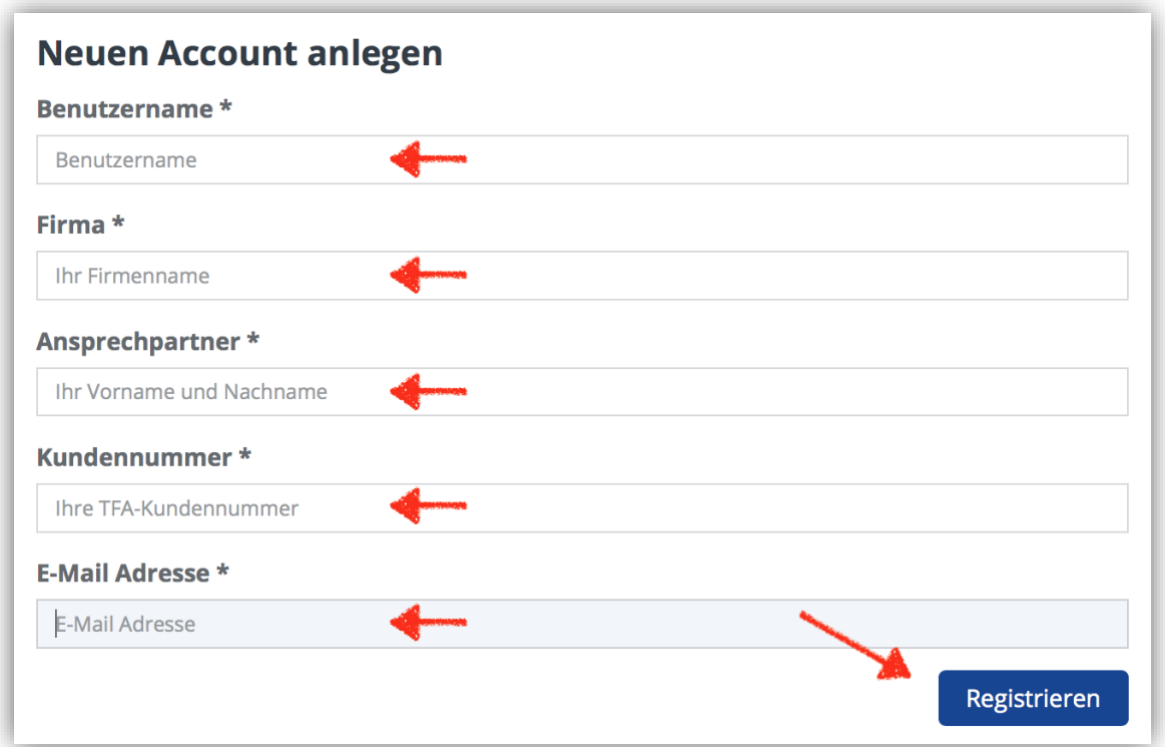

Klicken Sie abschließend auf den Button REGISTRIEREN Folgende Meldung erscheint auf der Seite:

Registrierung abgeschlossen. Bitte überprüfen Sie Ihren E-Mail Account.

## Sie erhalten nach einigen Minuten eine E-Mail mit folgendem Text und einem individuellen Bestätigungslink.

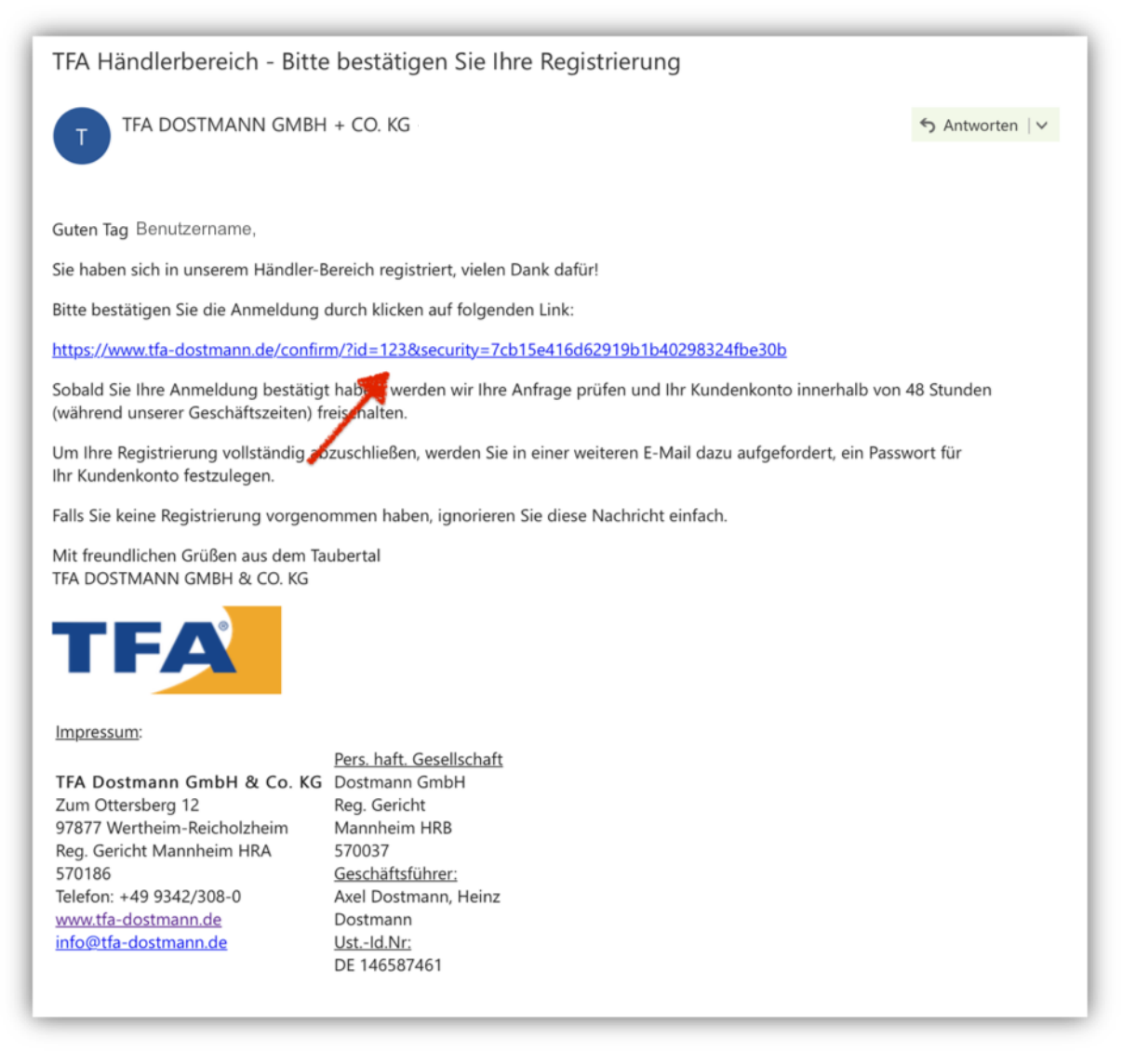

#### Bitte klicken Sie auf den Link. Eine Browser-Seite öffnet sich mit folgender Meldung:

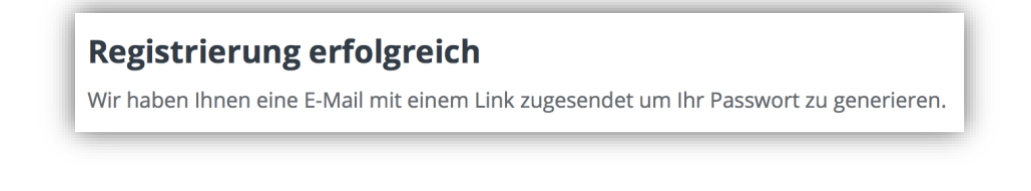

#### **HINWEISE**

**!** Bitte prüfen Sie auch Ihren Spam-Ordner. Gegebenenfalls gehen die E-Mail-Benachrichtigungen innerhalb des Registrierungsablaufes dort ein.

**!** Erst durch den Klick auf den Bestätigungslink geht Ihre Registrierungsanfrage bei TFA Dostmann ein. Wenn Sie nicht auf diesen Link klicken, können wir Sie leider nicht freischalten.

### Sie erhalten eine 2. E-Mail. Auch hier klicken Sie bitte auf den Link.

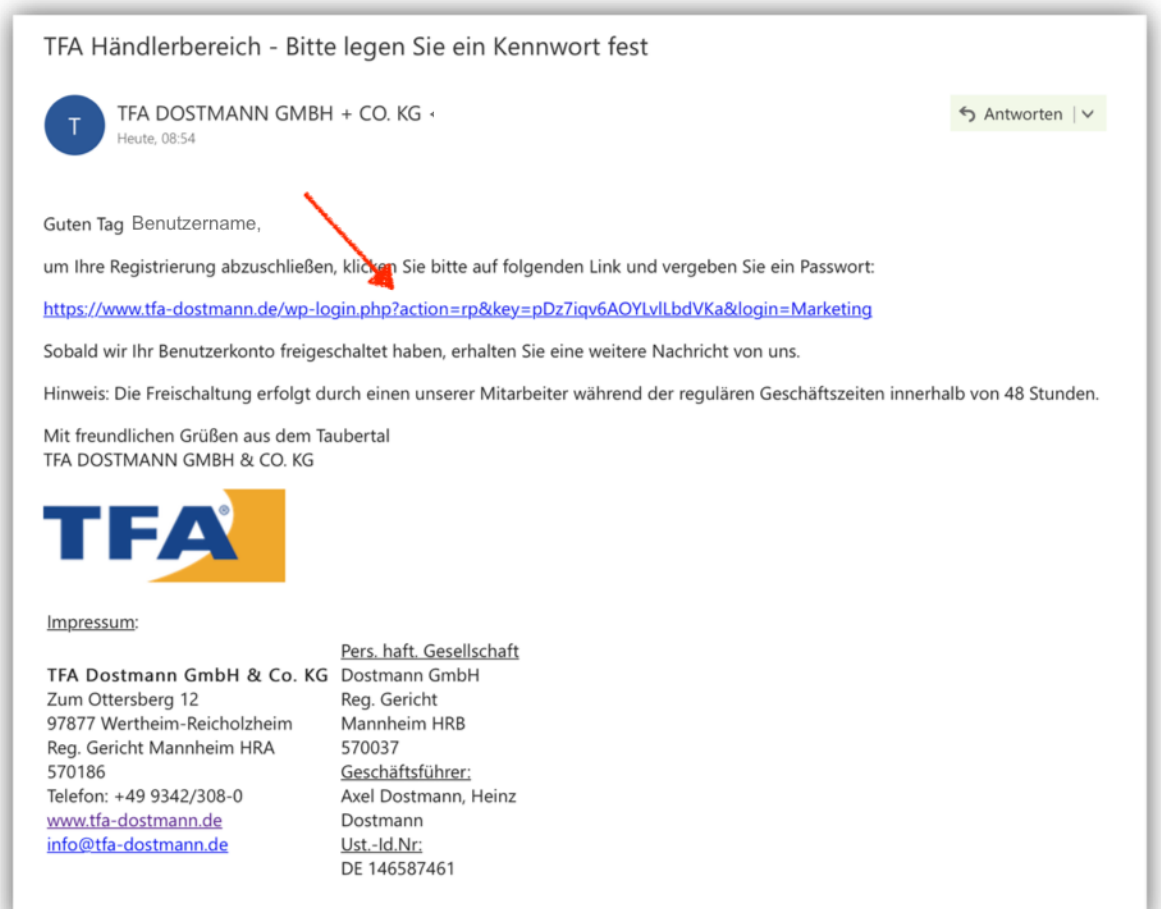

In Ihrem Browser öffnet sich erneut ein Fenster. Hier legen Sie bitte ein Passwort fest und merken oder notieren Sie sich dieses. Sie können auch das automatisch vorgeschlagene Passwort verwenden.

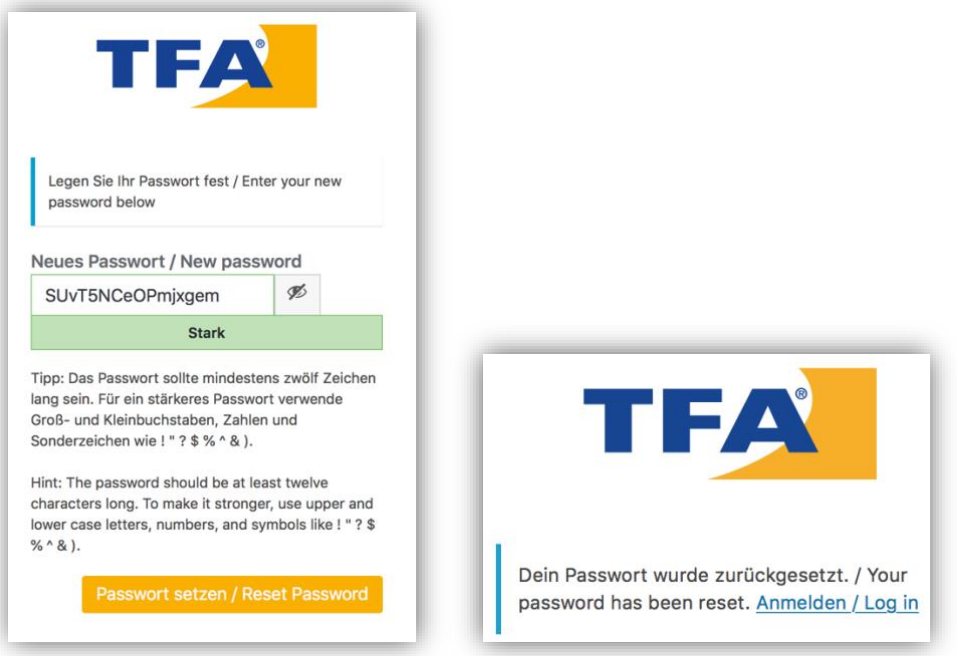

Klicken Sie auf PASSWORT SETZEN / RESET PASSWORD

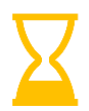

Innerhalb unserer üblichen Geschäftszeiten prüfen wir die Anmeldung und schalten Sie frei.

Sie werden über die Freischaltung per E-Mail benachrichtigt:

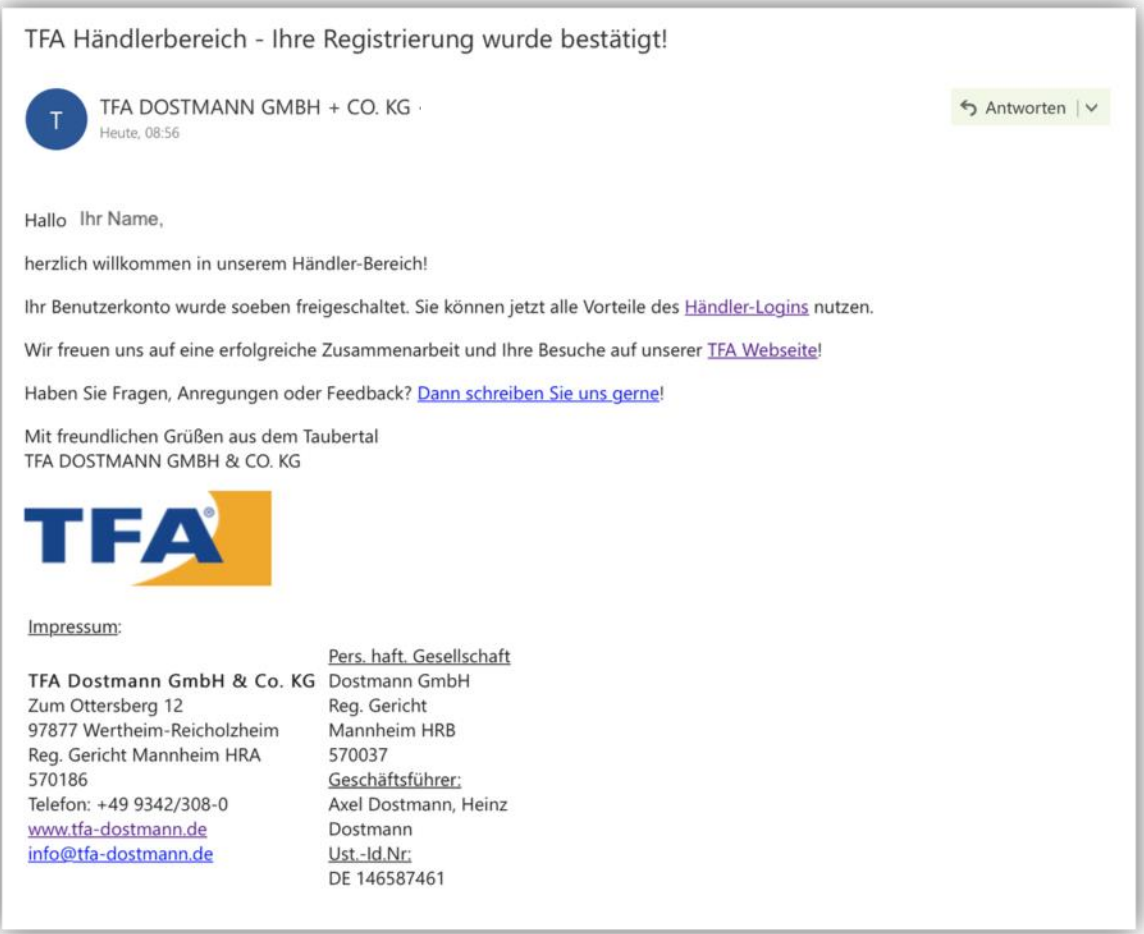

Wenn Sie nun die Webseite erneut besuchen und auf das Figur-Symbol klicken, können Sie sich mit Ihrem Benutzername und individuellen Passwort anmelden:

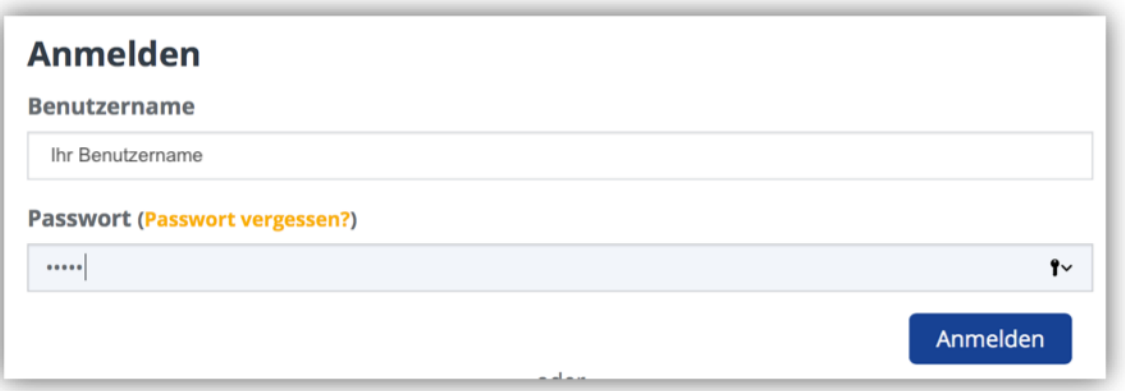

Auf ANMELDEN klicken.

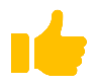

Geschafft! Sie haben nun Zugriff auf zusätzliche Informationen.

Verschaffen Sie sich einen Überblick über die Funktionen.

- $\Rightarrow$  Preisinformation in den Produktprofilen
- $\Rightarrow$  Preisliste zum Download
- $\Rightarrow$  Merklistenfunktion
- $\Rightarrow$  Kontaktinformation zum TFA-Ansprechpartner (relevant für Kunden)
- $\Rightarrow$  Zugriff auf Informationen zu Produktankündigungen und POS-Artikel

Sie gelangen nun zum Händlerbereich